# **OZONE<br>BOOMBOX**

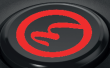

## QUICH GUIDE

SUDZ

## ozone **BOOMBOX 7.1 VIRTUAL USB SOUNDCARD**

## **Español**

#WithinTheGame www.ozonegaming.com

## REQUISITOS DEL SISTEMA

- 1. Sistema operativo
	- Windows XP / 7 / 8 / 8 1 / 10
- 2. Puerto libre USB 1.1 / 2.0
- 3. 100 MB de espacio libre en disco

## INSTRUCCIONES DE INSTALACIÓN

- 1. Conecta el cable USB del BOOM BOX al puerto USB de su PC
- 2. Descarga el driver en www.ozonegaming.com
- 3. Haga doble click en "Setup.exe" para iniciar el programa de instalación. Haga Click en "Siguiente" para continuar.
- 4. Seleccione la carpeta para guardar el driver y haga click en siguiente para continuar.
- 5. La instalación se ejecutará automaticamente; Haga click en "Finalizar" para completar la instalación.
- 6. Conecte el cable jack de 3.5 mm de los auriculares estéreo en tarjeta de sonido para transformalo en sonido virtual 7.1.

## CONTROLES Y CARACTERÍSTICAS

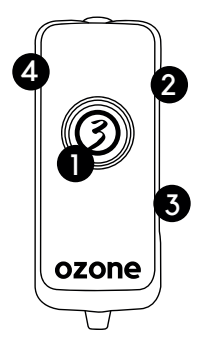

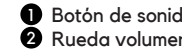

Botón de sonido virtual 7.1 **4** Rueda de volumen micro 2 Rueda volumen auriculares • Botón de mute de micro

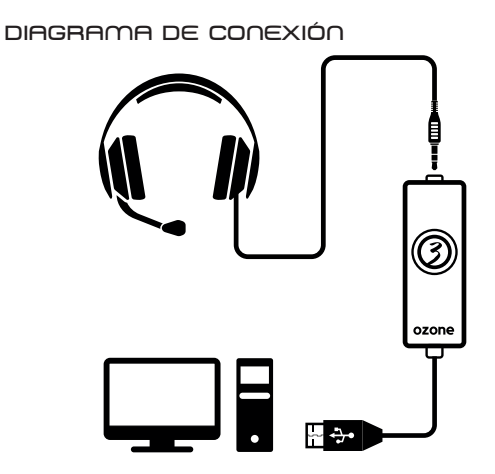

## CE DECLARACIÓN DE CUMPLIMIENTO DE LAS DIRECTIVAS DE LA UNIÓN EUROPEA

Ozone declara que este producto cumple con los requisitos esenciales y otras disposiciones pertinentes de la siguiente Directiva: 2014/30/UE, 2011/65/EC según corresponda. La documentación técnica requerida por el proceso de Evaluación de la Conformidad está en poder de Ozone y se puede solicitar a través de info@ozonegaming.com

#### $\mathbb{X}$ DESECHO DE PILAS Y RESIDUOS DE EQUIPOS ELÉCTRICOS O ELECTRÓNICOS

La existencia de este símbolo en el producto, en las baterias o en el embalaje respectivo, significa que este producto y las baterias contenidas no pueden eliminarse como residuo doméstico. Es responsabilidad del usuario entregar este producto en un punto de recolección de baterías, recambios eléctricos o electrónicos. La recolección y el reciclaje separado contribuyen a la conservación de los recursos naturales y suprimen las posibles consecuencias negativas para la salud humana y el medio ambiente resultantes de la eliminación inadecuada de las sustancias peligrosas contenidas en las baterías y en los equipos eléctricos o electrónicos. Para obtener información adicional sobre baterías, puntos de recolección de reciclaje eléctricos o electrónicos, comuníquese con los servicios municipales locales.

## A quién protege esta garantía:

Esta garantía es válida únicamente para el comprador original.

## Qué cubre la garantía:

Para reclamaciones de la garantía, póngase en contacto con los socios de distribución de Ozone en su país. Encuentre la lista de socios de distribución en www.ozonegaming.com Garantía: 2 años a partir de la fecha de compra. (Dependiendo de las leyes de cada país)

URL: www.ozonegaming.com E-mail: support@ozonegaming.com

## Qué no cubre la garantía:

1. Cualquier producto en el que el número de serie haya sido desfigurado, modificado o removido.

2. Accidente, uso indebido, negligencia, incendio, agua, rayos u otros actos de la naturaleza, modificaciones no autorizadas del producto o incumplimiento de las instrucciones suministradas con el producto.

3. Reparación o intento de reparación por alquien no autorizado por Ozone

4. Daño o pérdida de cualquier programa, datos o medios de almacenamiento extraíbles.

5. Software o pérdida de datos que ocurren durante la reparación o el reemplazo.

6. Cualquier daño del producto debido al embarque.

- 7. Remoción o instalación del producto.
- 8. Causas externas, como fluctuaciones de energía eléctrica o fallas.
- 9. Uso de suministros o piezas que no cumplan con las especificaciones de Ozone.

10. Desgaste normal.

11. Cualquier otra causa que no esté relacionada con un defecto del producto.

Para cualquier pregunta relacionada con problemas técnicos,

contacta con nosotros a través de nuestra web:

## WWW.OZONEGAMING.COM

Ozone se reserva el derecho de cualquier modificación en el texto y / o imágenes.

## ozone **BOOMBOX 7.1 VIRTUAL USB SOUNDCARD**

# **English**

#WithinTheGame

www.ozonegaming.com

## SYSTEM REQUIREMENTS

1. Operation system Windows XP / 7 / 8 / 8.1 / 10 2. Free USB 1.1 / 2.0 port 3. 100 MB free hard disk space

## InstallatiOn InstructiOnS

- 1. Plug USB connector of BOOM BOX to a USB port of your PC
- 2. Download the driver from www.ozonegaming.com
- 3. Double click "Setup.exe" to start the installation program. Click "Next" to continue
- 4. Select the folder to save the driver and click "Next" to continue.
- 5. Installation run automatically; click "Finish" to complete the installation
- 6. Plug the 3.5 mm jack of the stereo headset into the sound card to transform it into 7.1 virtual sound.

## CONTROLS AND FEATURES LAYOUT

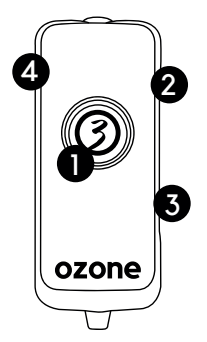

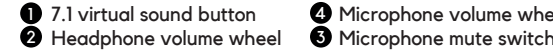

1 7.1 virtual sound button **4** Microphone volume wheel

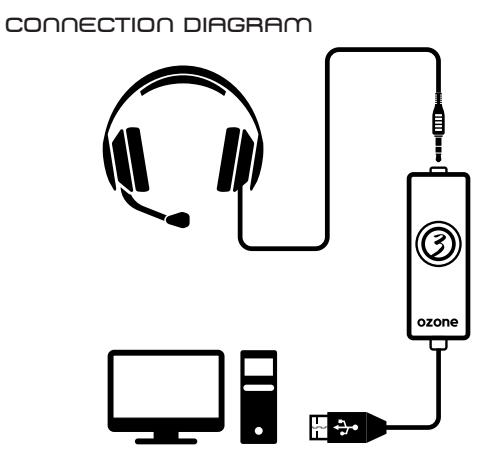

## CE STATEMENT OF COMPLIANCE WITH EUROPEAN UNION **DIRECTIVES**

Ozone declares that this product is in compliance with the essential requirements and other relevant provisions from the following Directive: 2014/30/EU, as applicable. The technical documentation required by the Conformity Evaluation process is in Ozone's possession and can be requested through info@ozonegaming.com

#### R DISPOSAL OF BATTERIES AND ELECTRICAL OR ELECTRO-**NIC EQUIPMENT WASTE**

The existence of this symbol on the product, batteries or respective packaging, signifies that this product and the contained batteries can not be disposed as domestic waste.

It is the user's responsibility to deliver this product at a batteries, electrical or electronic recycling pick-up point.

The pick-up and separate recycling contributes for the preservation of natural resources and suppresses potential negative consequences for the human health and the environment resultant of inadequate disposal of dangerous substances contained in batteries and electrical or electronic equipment.

For additional informations regarding batteries, electrical or electronic recycling pick-up points, please contact your local municipal services.

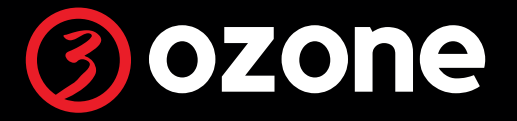

**www.ozonegaming.com**

## Who does the warranty protect:

This warranty is valid for the original purchaser only.

## What does the warranty protect:

For warranty claims, please contact Ozone's overseas distribution partners in your country. Find the distribution partner list at www.ozonegaming.com

Warranty: 2 years from the purchasing date. (Depending on the laws of each country)

URL: www.ozonegaming.com

E-mail: support@ozonegaming.com

## What does not the warranty cover:

1. Any product, on which the serial number has been defaced, modified or removed.

2. Accident, misuse, neglect, fire, water, lightning, or other acts of nature, unauthorized product modification, or failure to follow instructions supplied with the product.

3. Repair or attempted repair by anyone not authorized by Ozone Gaming.

4. Damage to or loss of any programs, data or removable storage media

5. Software or data loss occurring during repair or replacement.

6. Any damage of the product due to shipment.

7. Removal or installation of the product.

8. External causes, such as electric power fluctuations or failure.

9. Use of supplies or parts not meeting Ozone Gaming's specifications.

10 Normal wear and tear

11. Any other cause which does not relate to a product defect.

If you have any questions regarding technical problems, please contact us via our website:

## WWW OZONEGAMING COM

### Ozone reserves the right for any modifications in text and/or images.